**Kezelési utasítás** 

# **AMAZONE**

## **AMACO**

**Hektárszámláló**

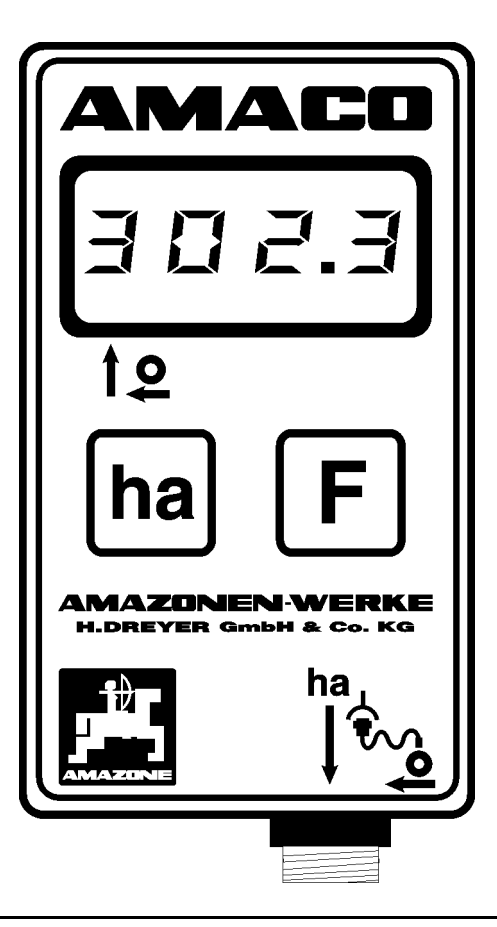

<span id="page-0-1"></span><span id="page-0-0"></span>MG3736 BAG0028.0 04.06 Printed in Germany

 **hu** 

**Az első üzembevétel előtt**   $\epsilon$ **kérjük, olvassa el és tartsa be ezt a kezelési utasítást! A jövőbeni használat érdekében őrizze ezt meg!**

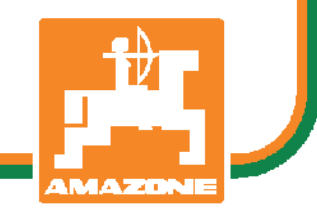

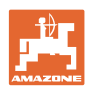

# *Nem szabad,*

*hogy kényelmetlennek vagy feleslegesnek tűnjön ezen használati útmutató elolvasása és annak betartása; nem elegendő az, hogy másoktól azt halljuk vagy azt lássuk, hogy ez a gép jó - és csak ezért megvenni, majd azt hinni, hogy minden megy magától. Így az érintett nem csak saját magát sodorná veszélybe, hanem elkövetné azt a hibát is, hogy egy esetleges kudarc után az okot a gépre hárítsa, ahelyett, hogy magában keresné a hibát. Hogy biztosak legyünk a sikerben, át kell érezni a dolog értelmét illetve meg kell ismerkedni a gépen található összes berendezés céljával és a használatukban gyakorlatot kell szerezni. Csak ezután lehetünk elégedettek saját magunkkal és a géppel.* 

*Leipzig-Plagwitz 1872.*

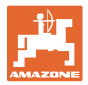

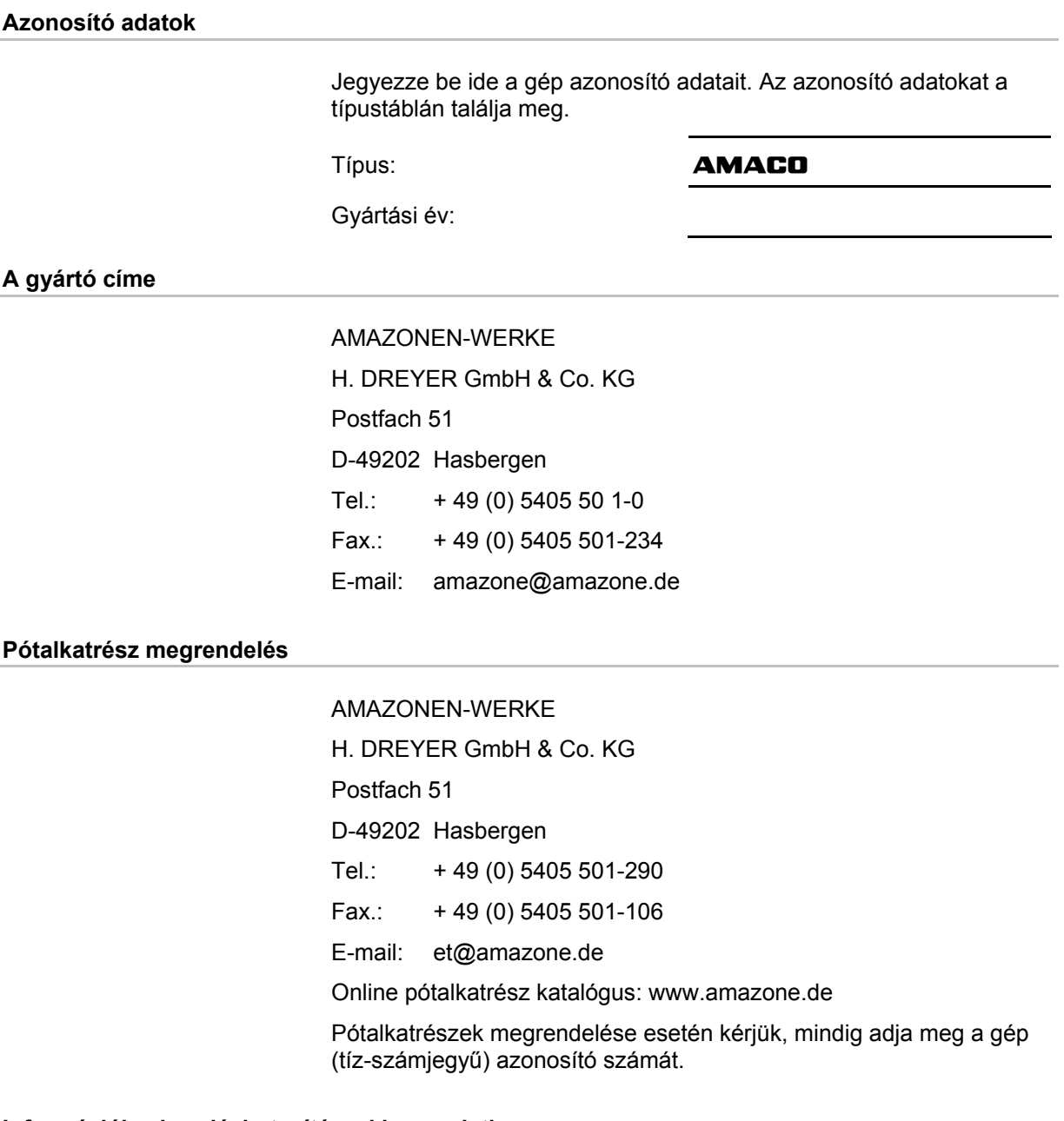

#### **Információk a kezelési utasítással kapcsolatban**

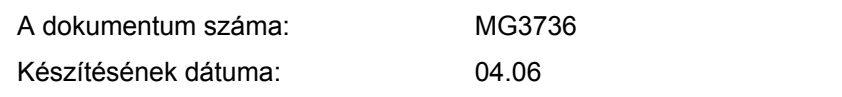

Copyright AMAZONEN-WERKE H. DREYER GmbH & Co. KG, 2006

Minden jog fenntartva.

Utánnyomás, még kivonatos formában is, csak az AMAZONEN-WERKE H. DREYER GmbH & Co. KG engedélyével történhet.

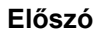

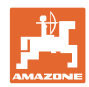

Igen tisztelt vevő,

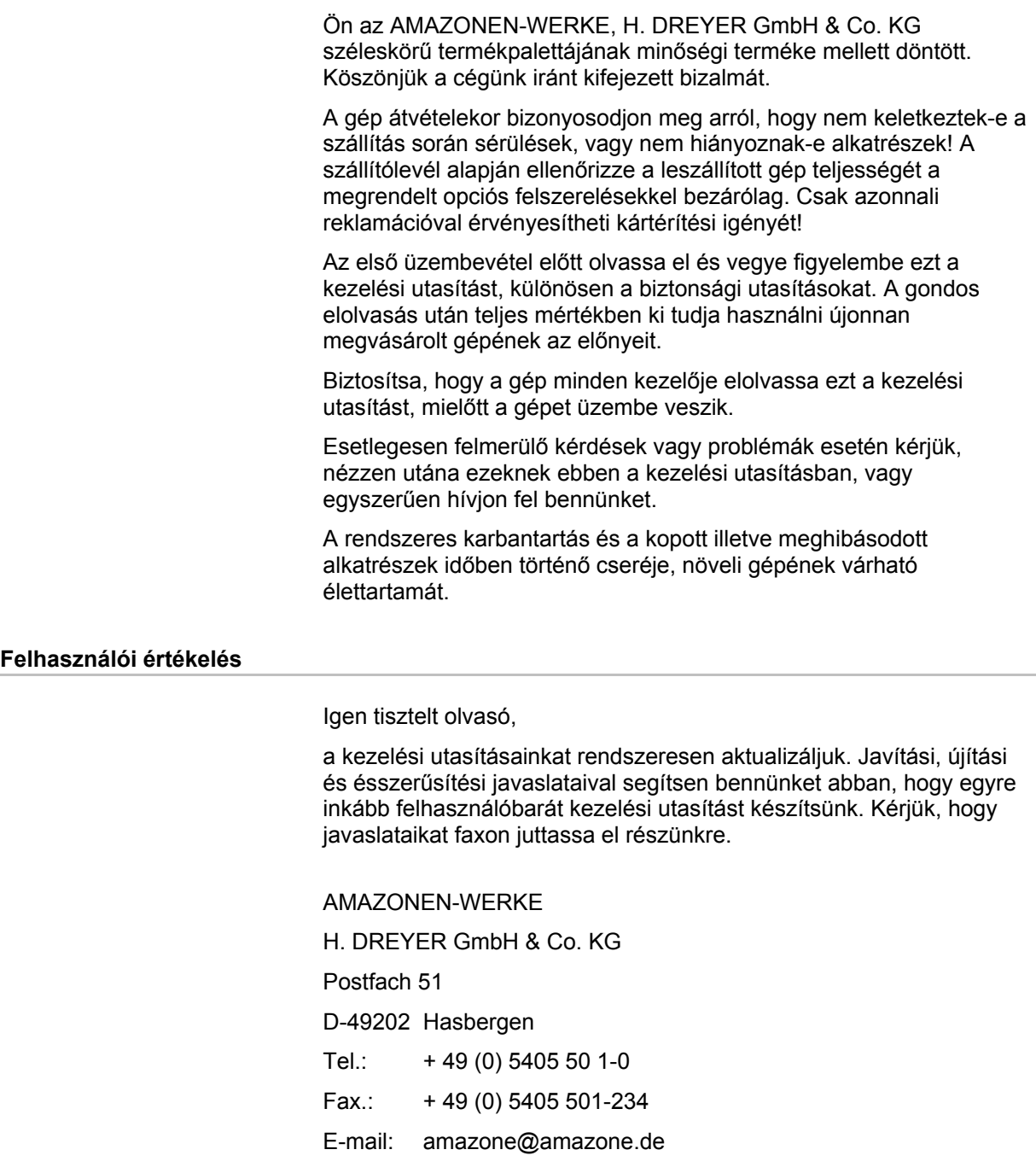

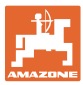

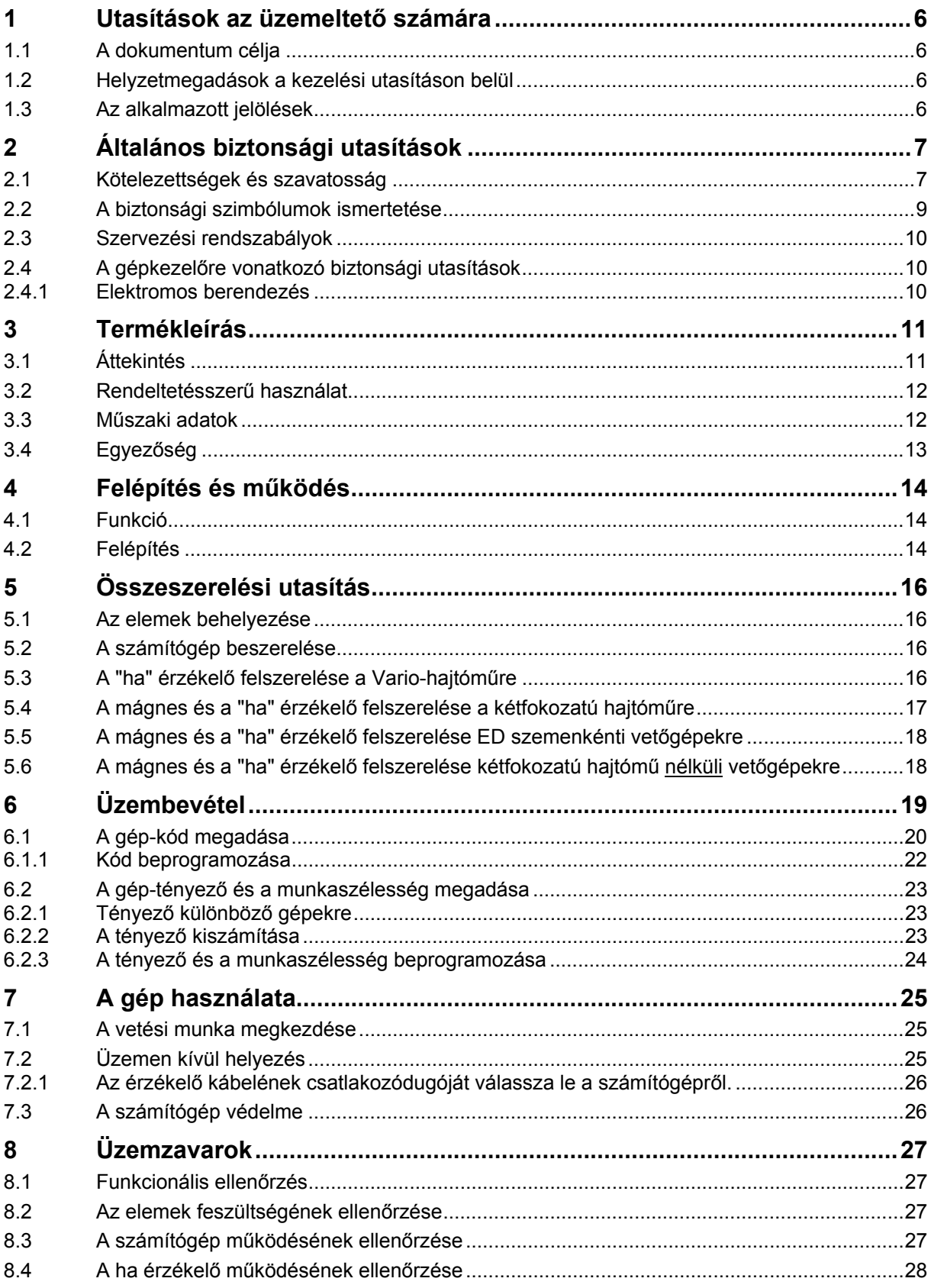

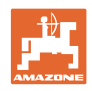

## <span id="page-5-0"></span>**1 Utasítások az üzemeltető számára**

Az üzemeltető számára készült utasítások fejezete információkat tartalmaz a kezelési utasítás használatával kapcsolatban.

## <span id="page-5-1"></span>**1.1 A dokumentum célja**

A szóban forgó kezelési utasítás

- ismerteti a gép kezelését és karbantartását.
- fontos utasításokat tartalmaz a gép biztonságos és gazdaságos üzemeltetésével kapcsolatban.
- a gép részét képezi, és mindig a gépen, illetve a vontató traktoron tartson.
- és amelyet a jövőbeni használat érdekében őrizzen meg.

## <span id="page-5-2"></span>**1.2 Helyzetmegadások a kezelési utasításon belül**

Ebben a kezelési utasításban minden iránymegadást mindig a haladási iránynak megfelelően vegyen figyelembe.

## <span id="page-5-3"></span>**1.3 Az alkalmazott jelölések**

#### **A kezelő utasításai és a reakciók**

A kezelő által elvégzendő tevékenységeket számozott kezelői utasításokként szemléltetik. Tartsa be a kezelői utasítások előírt sorrendjét. A mindenkori kezelői utasításra adott reakciót (választ) adott esetben egy nyíl jelöli.

#### Például:

- 1. 1-es számú kezelői utasítás
- $\rightarrow$  a gép reakciója az 1-es számú kezelői utasításra
- 2. 2-es számú kezelői utasítás

#### **Felsorolások**

A kötelező sorrendiség nélküli felsorolásokat listaként, felsorolási pontokkal jelölik.

Például:

- 1-es pont
- 2-es pont

#### **Az ábrákon belüli tételszámok**

A kerek zárójelek között levő számok az ábrán belül található tételszámokra utalnak. Az első szám az ábrára, a második szám az ábrán belüli tételszámra utal.

Például (3/6 ábra):

- 3. ábra
- 6-os tétel

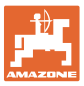

## <span id="page-6-0"></span>**2 Általános biztonsági utasítások**

Ez a fejezet fontos utasításokat tartalmaz a gép biztonságos üzemeltetése érdekében.

## <span id="page-6-1"></span>**2.1 Kötelezettségek és szavatosság**

#### **A kezelési utasításban szereplő utasítások betartása**

Az alapvető biztonsági utasítások és biztonsági előírások ismerete alapfeltétele a gép biztonságos használatának és zavarmentes üzemeltetésének.

#### **A gépkezelő kötelezettségei**

A géppel/gépen végzett munkákkal megbízott valamennyi személy kötelezettséget vállal arra, hogy a munka megkezdése előtt

- figyelembe veszi az alapvető munkabiztonsági és balesetmegelőzési előírásokat,
- elolvassa és betartja ennek a kezelési utasításnak az "általános biztonsági utasítások" című fejezetét.
- elolvassa ennek a kezelési utasításnak azokat a fejezeteit, amelyek a rábízott feladatok elvégzése érdekében fontosak.

Amennyiben a kezelőszemély megállapítja, hogy egy berendezés biztonságtechnikai szempontból nem kifogástalan, úgy ezt a hiányosságot haladéktalanul szüntesse meg. Abban az esetben, ha ez nem tartozik a kezelőszemély feladatkörébe, vagy nem rendelkezik megfelelő ismeretekkel, akkor a hiányosságot jelentse a főnökének (üzemeltetőnek).

#### **Veszélyek a gép kezelése közben**

A gépet a technika jelenlegi állása és az elfogadott biztonságtechnikai szabályok szerint gyártották. A gép használata közben ennek ellenére veszélyek és akadályoztatások léphetnek fel

- a gépkezelő vagy harmadik személy életére,
- magára a gépre,
- egyéb anyagi javakra vonatkozóan.

A gépet csak

- rendeltetésének megfelelően,
- biztonságtechnikai szempontból kifogástalan állapotban használja.

Azonnal szüntesse meg azokat az üzemzavarokat, amelyek a biztonságot hátrányosan befolyásolják.

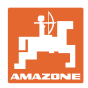

#### **Garancia és szavatosság**

Alapvetően az "általános értékesítési és szállítási feltételeink" érvényesek. Ezek legkésőbb a szerződés megkötésének időpontjától állnak az üzemeltető rendelkezésére. A garanciális és szavatossági igények személyi sérülések és anyagi károk esetén ki vannak zárva, amennyiben azok az alábbi okokra, vagy azok egyikére vezethetők vissza:

- a gép nem rendeltetésszerű használata.
- a gép szakszerűtlen szerelése, üzembevétele, kezelése és karbantartása.
- a gép üzemeltetése sérült biztonsági berendezésekkel, vagy nem rendeltetésszerűen felszerelt vagy nem működőképes biztonsági és védőberendezésekkel.
- a gép kezelési utasításában az üzembevételre, üzemeltetésre és karbantartásra megfogalmazott utasítások figyelmen kívül hagyása.
- a gépen végzett önkényes szerkezeti átalakítások.
- a kopásnak kitett gépalkatrészek hiányos ellenőrzése.
- szakszerűtlenül elvégzett javítások.
- idegen tárgyak hatása és vis major miatti katasztrófa esetek.

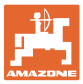

## <span id="page-8-0"></span>**2.2 A biztonsági szimbólumok ismertetése**

A biztonsági utasítások a háromszög alakú biztonsági szimbólummal és a szöveg előtt álló jelzőszóval vannak ellátva. A jelzőszó (VESZÉLY, FIGYELEM, VIGYÁZAT) a fenyegető veszély súlyosságát jellemzi, és a következő jelentéssel bír:

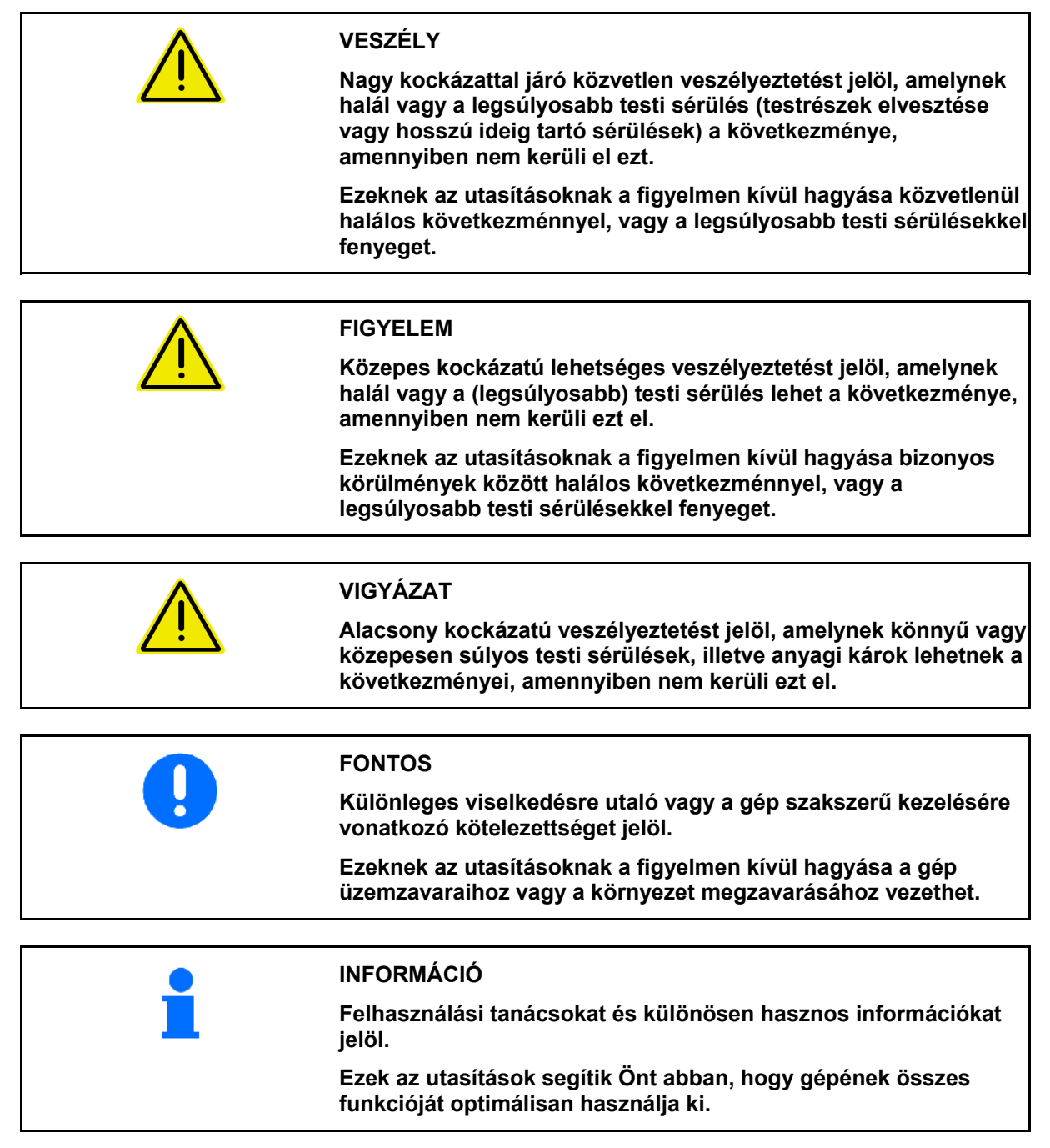

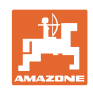

## <span id="page-9-0"></span>**2.3 Szervezési rendszabályok**

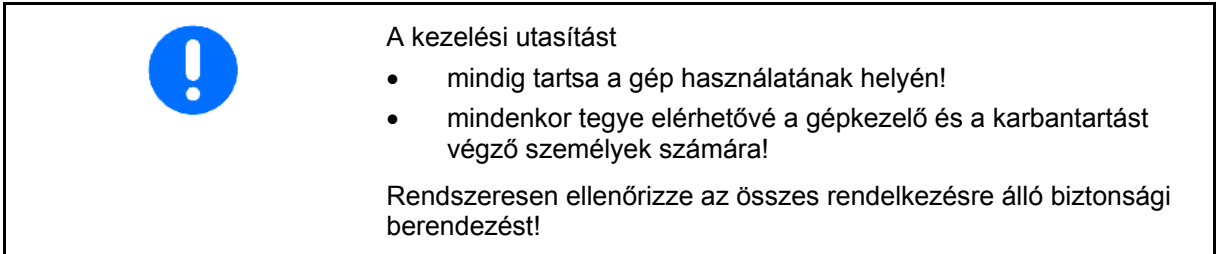

## <span id="page-9-1"></span>**2.4 A gépkezelőre vonatkozó biztonsági utasítások**

## <span id="page-9-2"></span>**2.4.1 Elektromos berendezés**

- Alapvető, hogy az elektromos berendezésen végzendő munkák esetén válassza le az akkumulátort (negatív sarok)!
- Csak az előírt biztosítókat használja. Túl erős biztosítók használata esetén az elektromos berendezés tönkremegy – tűzveszély!
- Ügyeljen az akkumulátor helyes csatlakoztatására először a pozitív, és azután a negatív pólust csatlakoztassa! Leválasztáskor először a negatív, és azután a pozitív pólust vegye le!
- Az akkumulátor pozitív pólusára mindig rakja fel a megfelelő fedelet. Testzárlat esetén robbanásveszély áll fenn!
- Robbanásveszély, az akkumulátor közelében kerülje a szikraképződést és a nyílt láng használatát!
- A gép olyan elektronikus alkatrészekkel és szerkezeti elemekkel szerelhető fel, amelyek működését más készülékek elektromágneses sugárzása befolyásolhatja. Az ilyen hatások veszélyt jelenthetnek személyek számára, amennyiben a következő biztonsági utasításokat nem tartja be.
	- A fedélzeti hálózattal összekapcsolt elektromos készülékek és/vagy alkatrészek utólagos telepítése esetén az üzemeltetőnek saját felelősségére ellenőriznie kell, hogy ezek telepítése nem okozza-e a járműelektronika vagy egyéb alkatrészek üzemzavarát.
	- Ügyeljen arra, hogy az utólag telepített elektromos és elektronikus szerkezeti elemek megfeleljenek az elektromágneses kompatibilitással kapcsolatos 2004/108/EG számú irányelv mindenkor érvényes szövegváltozatának, és rendelkezzenek CE jelöléssel.

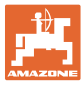

## <span id="page-10-0"></span>**3 Termékleírás**

Ez a fejezet

- széles körű áttekintést nyújt az **AMACO** készülék felépítéséről.
- megadja az egyes szerkezeti csoportok és szabályozóelemek elnevezéseit.

## <span id="page-10-1"></span>**3.1 Áttekintés**

Szállítási terjedelem és pótalkatrész megrendelési számok

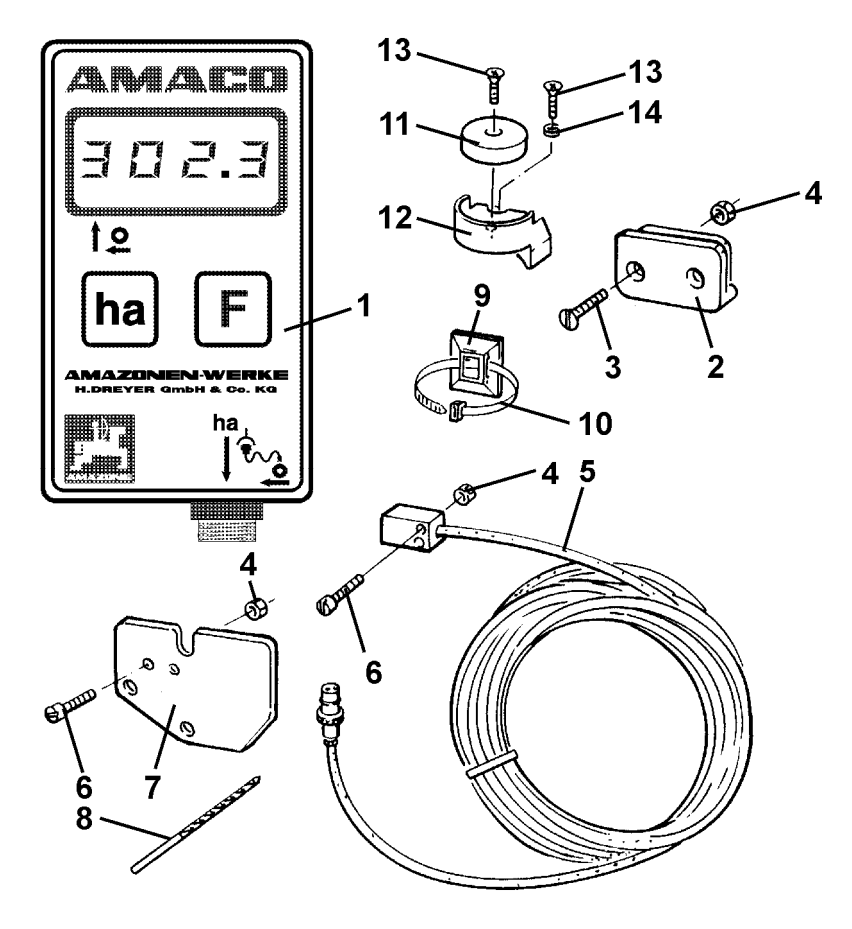

#### **1 ábra**

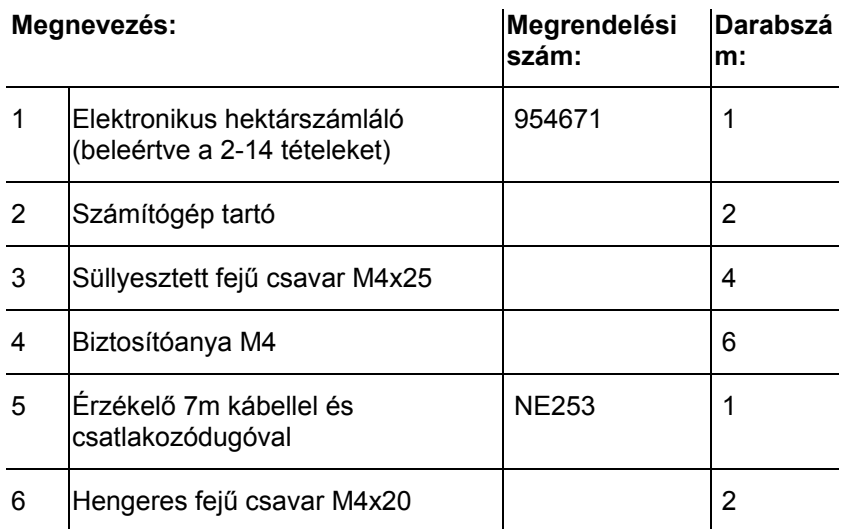

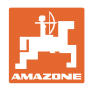

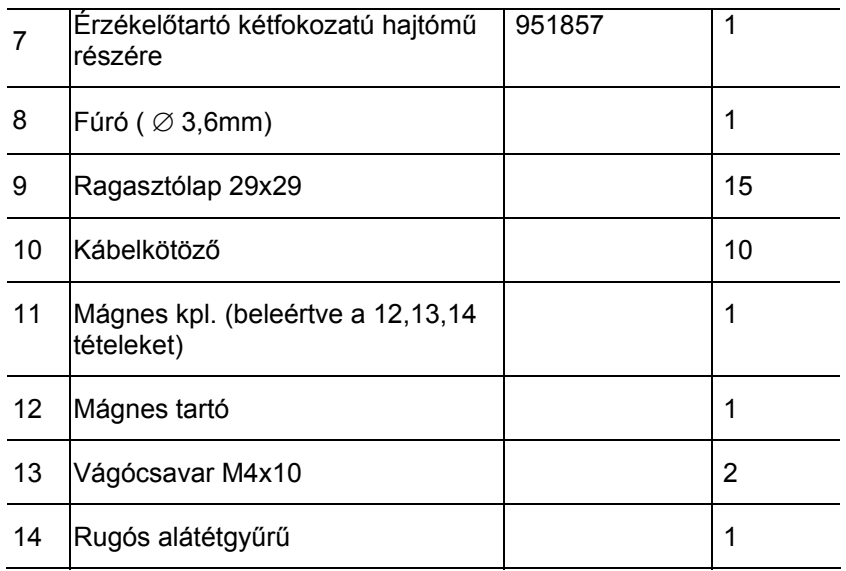

## <span id="page-11-0"></span>**3.2 Rendeltetésszerű használat**

Az **AMACO** készüléket kijelző- és mérőberendezésként kizárólag mezőgazdasági felhasználásra szánták.

Ugyancsak a gép rendeltetésszerű használatához tartozik:

- a szóban forgó kezelési utasítás összes utasításának a figyelembe vétele.
- a javítási- és karbantartási munkák elvégzése.
- eredeti **AMAZDNE** pótalkatrészek kizárólagos felhasználása.

A fentiektől eltérő alkalmazások tilosak, és nem rendeltetésszerű használatnak számítanak.

A nem rendeltetésszerű használatból eredő károkért

- az üzemeltető viseli a kizárólagos felelősséget,
- az AMAZONEN-WERKE semmilyen felelősséget nem vállal magára.

## <span id="page-11-1"></span>**3.3 Műszaki adatok**

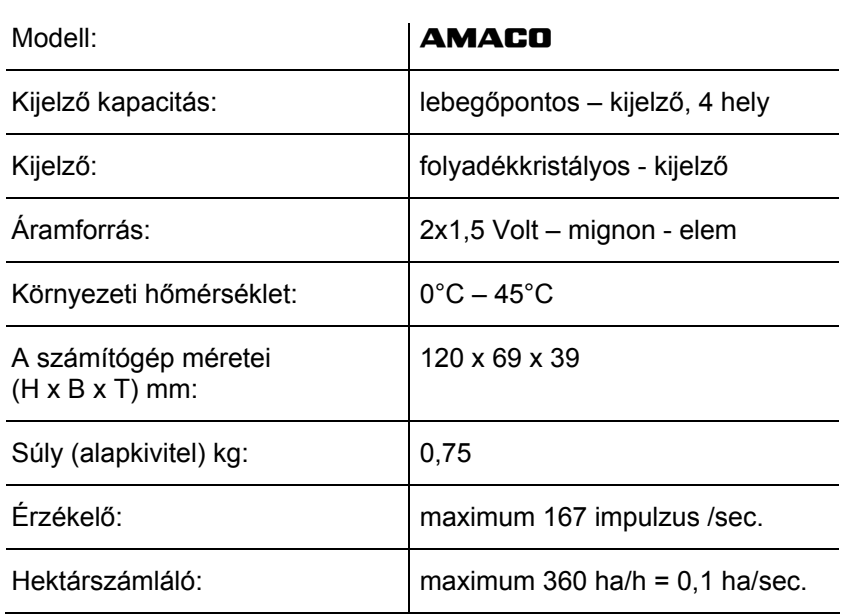

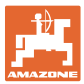

## <span id="page-12-0"></span>**3.4 Egyezőség**

Irányelvek / szabványok megnevezése

- Az **AMACO** készülék megfelel: ·
- a gépekkel kapcsolatos<br>2006/42/EK számú irányelvnek
- az elektromágneses kompatibilitással (EMC) kapcsolatos 2004/108/EG számú irányelvnek

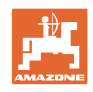

## <span id="page-13-0"></span>**4 Felépítés és működés**

A következő fejezet tájékoztatja Önt az **AMACO** készülék felépítéséről és az egyes szerkezeti elemek működéséről.

## <span id="page-13-1"></span>**4.1 Funkció**

Az **AMACO** készülék egy elektronikus hektárszámláló a megművelt terület kijelzésére.

## <span id="page-13-2"></span>**4.2 Felépítés**

## **Kijelző ([2](#page-13-3)/1).**

Az alsó sáv ([2/](#page-13-3)1) villog a munkavégzés közben: A számítógép impulzusokat kap az érzékelőről.

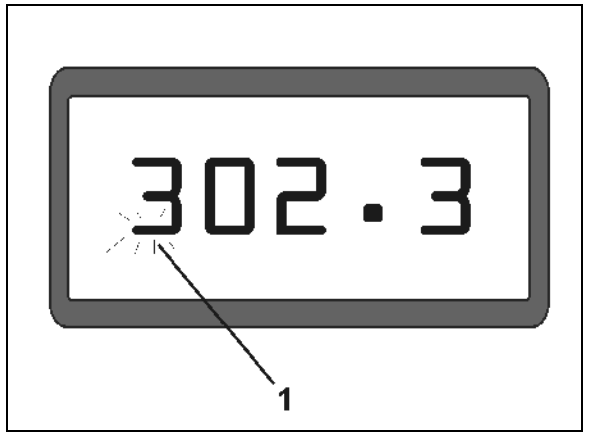

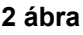

<span id="page-13-3"></span>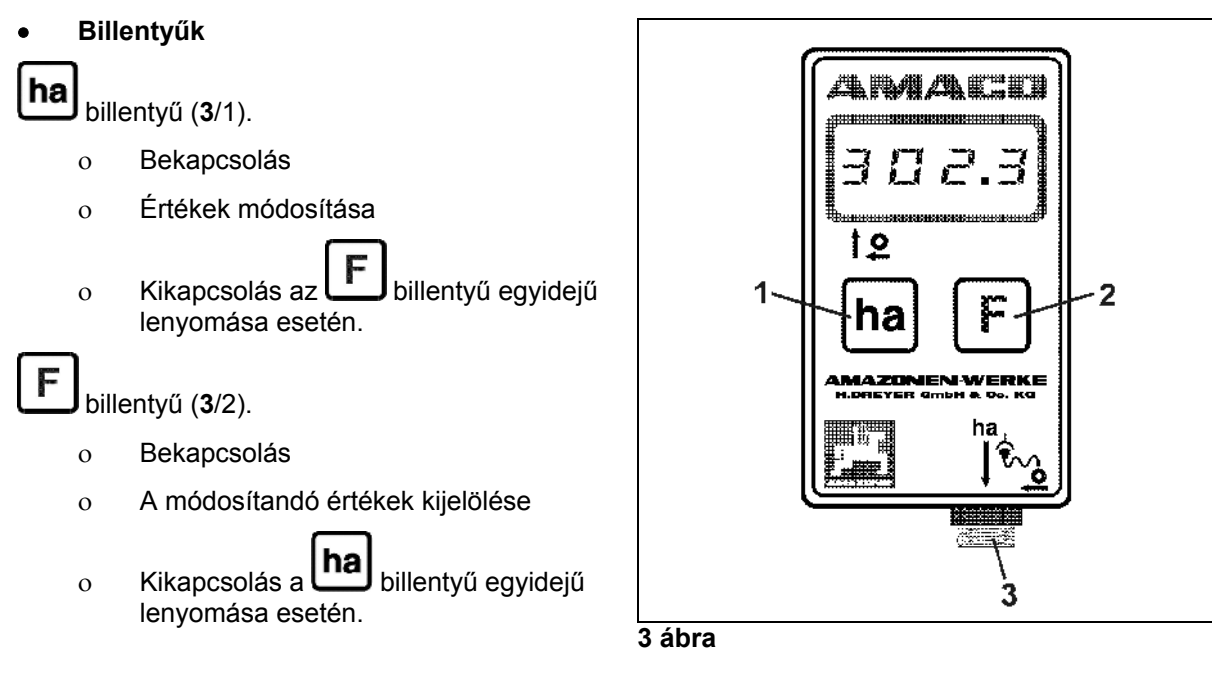

<span id="page-13-4"></span> **Érzékelő csatlakozás (**[3](#page-13-4)**/3).** 

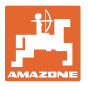

## **Vario-hajtóművel felszerelt vetőgép**

[4](#page-14-0) mutatja a **"ha"** érzékelő rögzítési pontjait.

1. **"ha"** érzékelő

A Vario-hajtómű házába szériaszerűen egy mágnest építenek be az érzékelő részére.

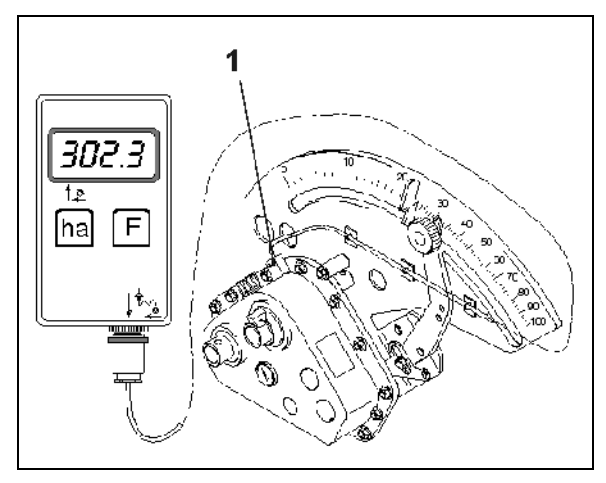

**4 ábra** 

#### <span id="page-14-0"></span>**Kétfokozatú hajtóművel felszerelt vetőgép**

[5](#page-14-1) mutatja a **"ha"** érzékelő és a mágnes rögzítési pontjait a hajtóműtengelynél.

- 1. **"ha"** érzékelő
- 2. Mágnes
- 3. Hajtóműtengely

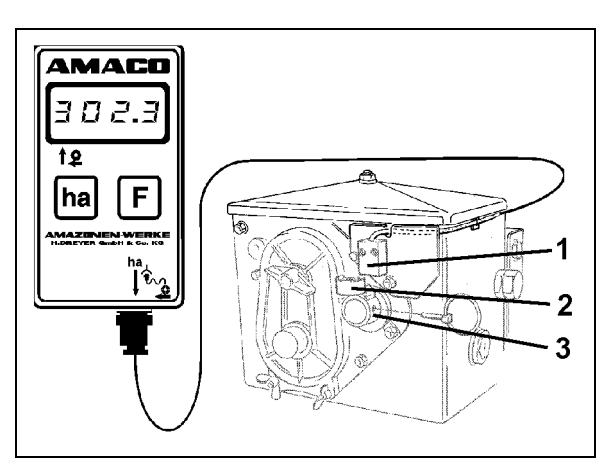

**5 ábra** 

#### <span id="page-14-1"></span>**ED szemenkénti vetőgép**

[6](#page-14-2) mutatja a **"ha"** érzékelő és a mágnes rögzítési pontjait a hajtóműtengelynél.

- 1. **"ha"** érzékelő
- 2. Mágnes
- <span id="page-14-2"></span>3. Hajtóműtengely

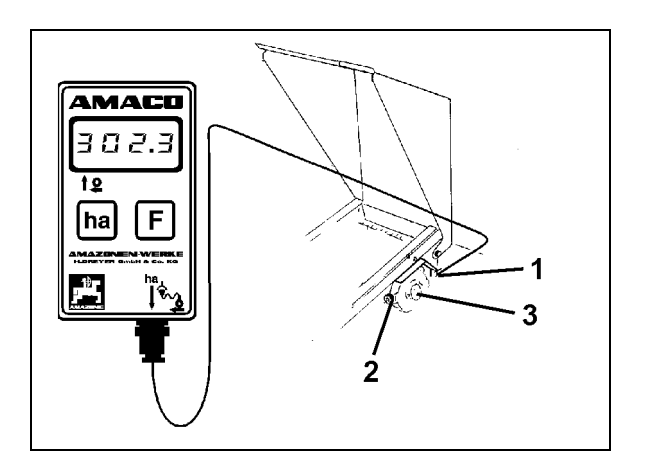

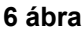

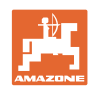

## <span id="page-15-0"></span>**5 Összeszerelési utasítás**

## <span id="page-15-1"></span>**5.1 Az elemek behelyezése**

A számítógép szállítási terjedelméhez tartozik két 1,5 Voltos mignon elem. Az elemrekesz a készülék hátoldalán található.

Az elemek behelyezése:

- 1. Nyissa ki az elemrekesz fedelét.
- 2. Helyezze az elemeket a tartóba. Ügyeljen a pólusok megfelelő csatlakoztatására (+/-)!
- 3. Zárja le az elemrekeszt.

## <span id="page-15-2"></span>**5.2 A számítógép beszerelése**

 1. Rögzítse a számítógép tartóját [\(7\)](#page-15-4) a traktor vezetőfülkéjében.

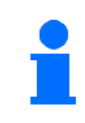

**Védje a számítógépet fagytól és erős napsugárzástól.**

- <span id="page-15-4"></span>2. Tolja a számítógépet a tartóra.
- 3. Miután az összes alkatrészt felszerelte, és a vetőgépet rögzítette a traktoron, dugja az érzékelő csatlakozódugóját a számítógép csatlakozóaljzatába, és feszesen csavarozza be a csatlakozódugót.

## <span id="page-15-3"></span>**5.3 A "ha" érzékelő felszerelése a Vario-hajtóműre**

- 1. Csavarozza rá az érzékelőt ([8](#page-15-5)/1) a Variohajtóműre.
- 2. Az érzékelő kábelét vezesse a traktor vezetőfülkéjébe. Rögzítse a kábelt a vetőgépen ragasztólapokkal és kábelkötözőkkel. A ragasztólapok zsírmentesek és tiszták legyenek.

<span id="page-15-5"></span>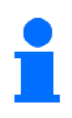

#### **VIGYÁZAT**

**Az érzékelő kábelét úgy helyezze el, hogy a kábel munkavégzés közben ne sérülhessen meg.** 

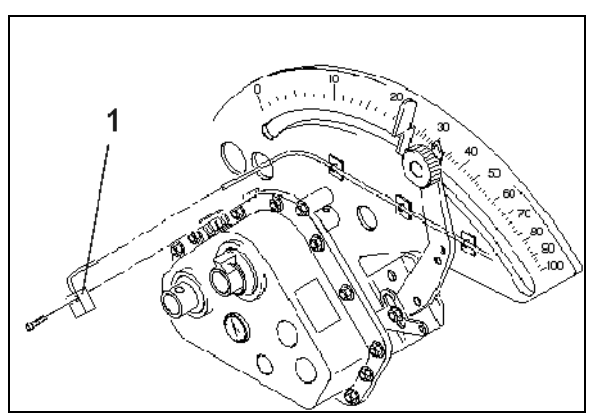

**8 ábra** 

**7 ábra** 

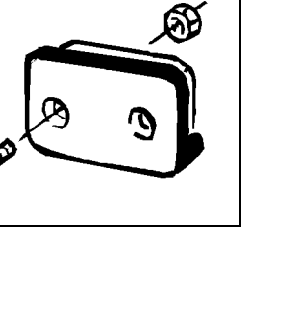

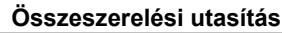

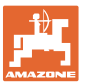

## <span id="page-16-0"></span>**5.4 A mágnes és a "ha" érzékelő felszerelése a kétfokozatú hajtóműre**

- 1. Távolítsa el a rugós rögzítő elemet [\(9/](#page-16-1)1, a keverőtengelyt kapcsolja össze a hajtással).
- 2. Csavarozza fel a mágnes tartóját [\(9/](#page-16-1)2) az M4 x 10 vágócsavarral [\(9](#page-16-1)/3) és a rugós alátétgyűrűvel a hajtómű csőtengelyére [\(9/](#page-16-1)4).

Régi, rögzítő furat nélküli vetőgépek esetén előzőleg:

- <span id="page-16-1"></span> 3. fúrjon a géppel együtt szállított fúróval egy furatot (Ø 3,6 mm) a hajtómű csőtengelyébe [\(10](#page-16-2)/1).
	- A furatot a rugós rögzítő elem meglevő furatához képest 90<sup>o</sup>-kal elfordítva fúrja ki. A csőtengely vége és a furat középpontja közötti **A** távolság (lásd [10\)](#page-16-2) 5 mm legyen. Pontozza be a furat középpontját.
- 4. Csavarozza fel a mágnest ([9](#page-16-1)/5) egy M4 x 10 vágócsavarral a mágnes tartóra.
- 5. Csavarozza fel az érzékelőt ([9](#page-16-1)/6) az érzékelő tartóra [\(9/](#page-16-1)7).
- 6. Csavarozza fel az érzékelő tartót ([9](#page-16-1)/7) a ház két anyájával [\(9/](#page-16-1)8) a hajtóműre.
- <span id="page-16-2"></span>7. Vezesse az érzékelő kábelét [\(9/](#page-16-1)9) a traktor vezetőfülkéjébe.

## **VIGYÁZAT**

**Az érzékelő kábelét úgy helyezze el, hogy a kábel munkavégzés közben ne sérülhessen meg.** 

- 8. Rögzítse a kábelt a vetőgépen ragasztólapokkal ([9](#page-16-1)/10) és kábelkötözőkkel. A ragasztólapok felületei zsírmentesek és tiszták legyenek.
- 9. Dugja a rugós rögzítő elemet [\(9/](#page-16-1)1) a hajtómű csőtengelyébe.

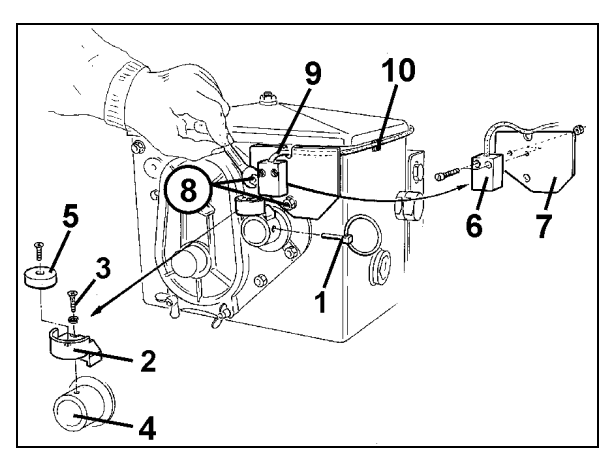

**9 ábra** 

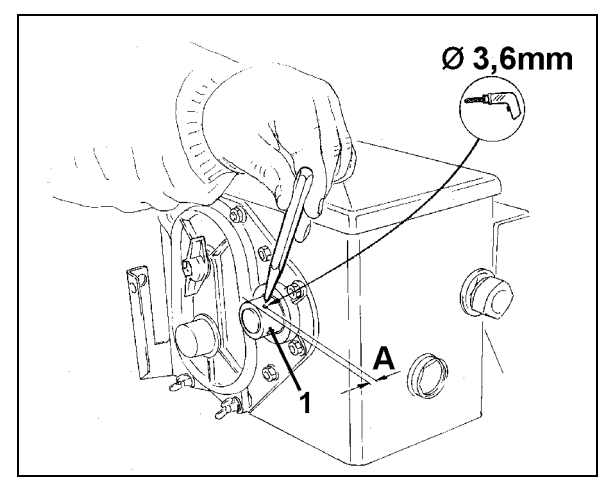

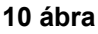

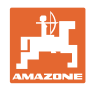

## <span id="page-17-0"></span>**5.5 A mágnes és a "ha" érzékelő felszerelése ED szemenkénti vetőgépekre**

Az érzékelőt és a mágnest ED szemenkénti vetőgép [\(11\)](#page-17-2) esetén rögzítse a lánckerekes állítómű bemeneténél:

- 1. Csavarozza fel a mágnest [\(11](#page-17-2)/1) M4 x 10 vágócsavarral a hajtómű bemenő tengelyének impulzus-tárcsájára.
- 2. Az érzékelő rögzítéséhez lazítsa meg a tartót [\(11](#page-17-2)/3), és azután újból csavarozza fel.
- 3. Csavarozza fel az érzékelőt [\(11/](#page-17-2)2) a tartóra ([11/](#page-17-2)3).
- <span id="page-17-2"></span> 4. Az érzékelő kábelét vezesse a traktor vezetőfülkéjébe. Rögzítse a kábelt a vetőgépen ragasztólapokkal és kábelkötözőkkel. A ragasztólapok zsírmentesek és tiszták legyenek.

**Az érzékelő kábelét úgy helyezze el, hogy az a munkavégzés közben ne sérülhessen meg**.

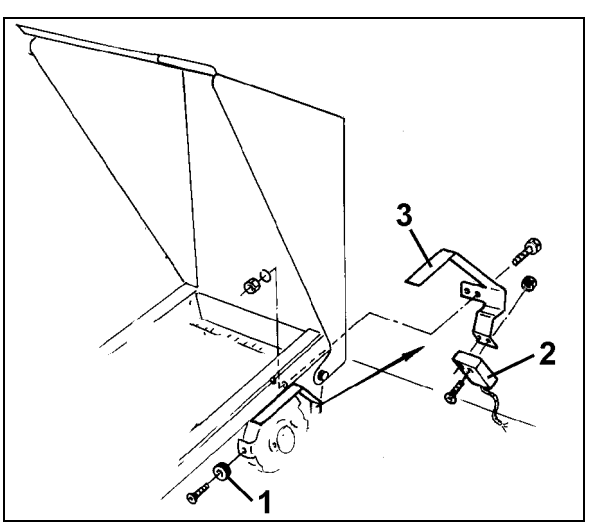

**11 ábra** 

## <span id="page-17-1"></span>**5.6 A mágnes és a "ha" érzékelő felszerelése kétfokozatú hajtómű nélküli vetőgépekre**

Amennyiben nem lehet az érzékelőt és a mágnest a [5.4](#page-16-0) fejezetben leírtak szerint kétfokozatú hajtóműre rögzíteni, akkor szerelje fel a mágnest ([12/](#page-17-3)1) a vetőgépének hajtótengelyére, és rögzítse az érzékelőt [\(12](#page-17-3)/2) maximum 12 mm távolságban [\(12](#page-17-3)) egy arra alkalmas helyen. Szükség esetén rendelhet egy érzékelő tartót [\(12](#page-17-3)/3, megrendelési szám: 950725).

<span id="page-17-3"></span>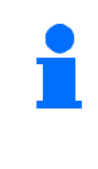

**Ilyen felszereléskor minden esetben ki kell számítani a tényezőt (lásd [23.](#page-22-2) [oldalon\)](#page-22-2), és a munkaszélességgel együtt be kell programozni (lásd [24.](#page-23-0) [oldalon\)](#page-23-0).** 

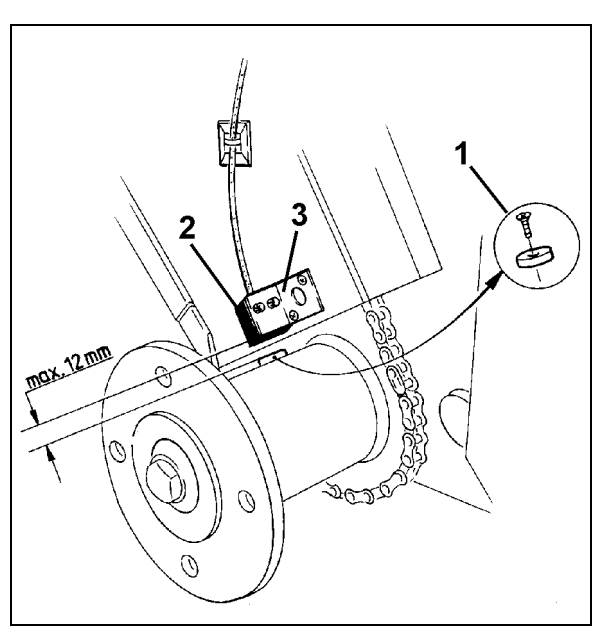

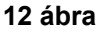

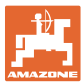

## <span id="page-18-0"></span>**6 Üzembevétel**

Miután a vetőgépet rögzítette a traktoron, dugja az érzékelő csatlakozódugóját a számítógép csatlakozóaljzatába, és feszesen csavarozza be a csatlakozódugót.

## <span id="page-18-1"></span>**A számítógép bekapcsolása**

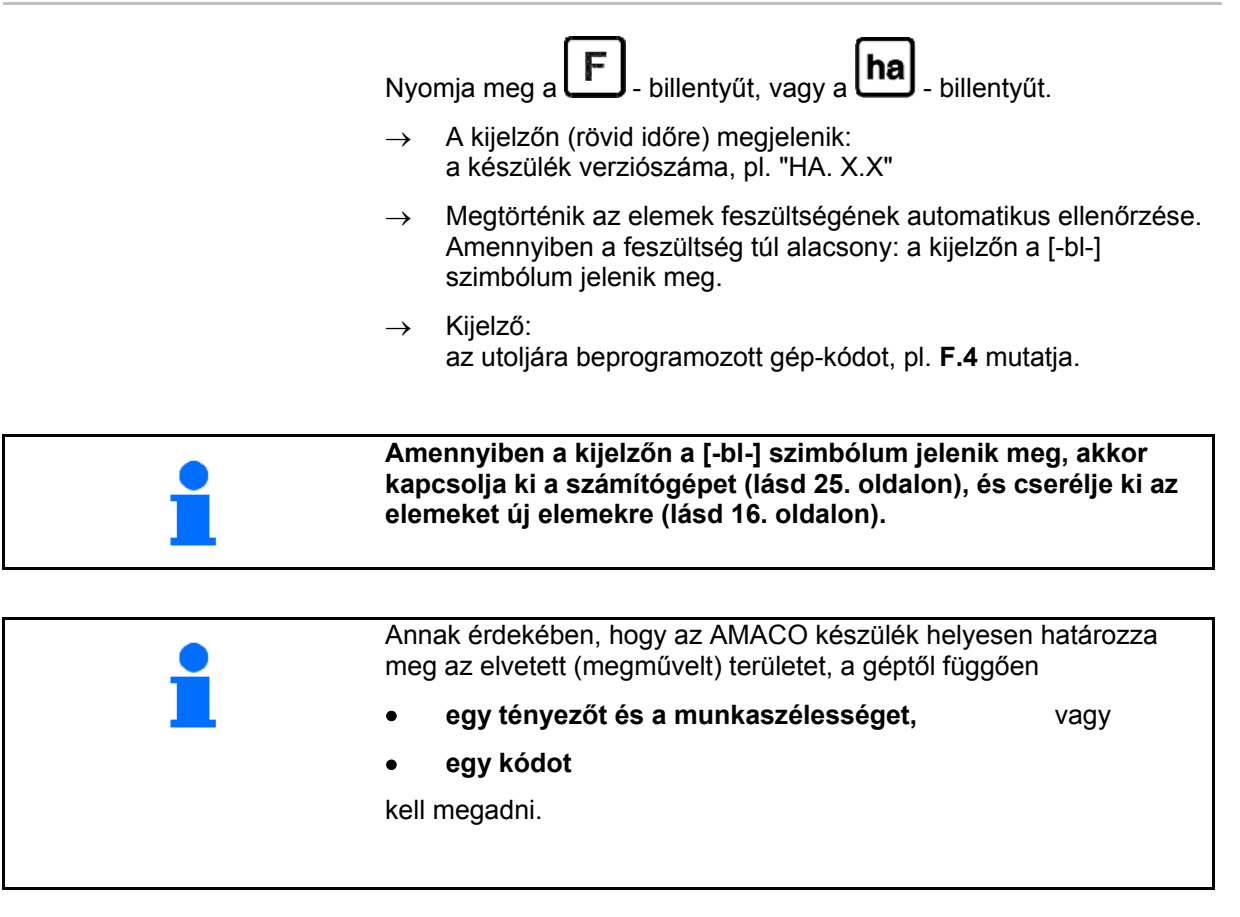

#### **A gép-kód megadása (lásd [20. oldalon\)](#page-19-1)**

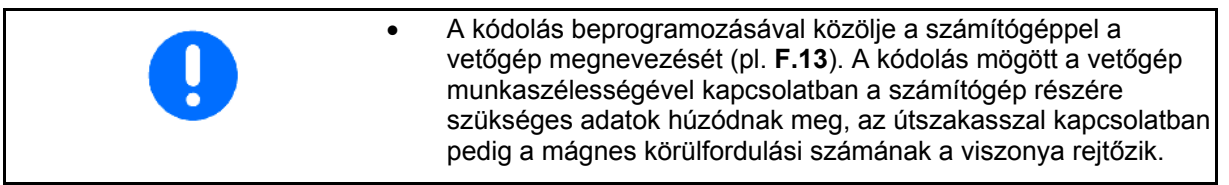

#### **A gép-tényező és a munkaszélesség megadása (lásd [23. oldalon\)](#page-22-2)**

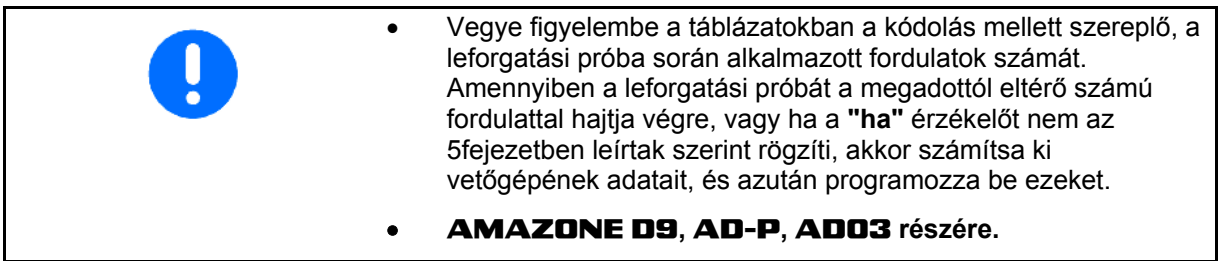

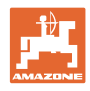

## <span id="page-19-1"></span><span id="page-19-0"></span>**6.1 A gép-kód megadása**

Minden géphez egy kód (pl.: **F.13**) van hozzárendelve, amelyet a táblázatokból ([alább](#page-19-1)) vehet ki.

A talajkerékkel meghajtott 3m munkaszélességű **AD 2** és **AD-P 2** vetőgépekhez az **F.13** kódolás van hozzárendelve.

A számítógép első bekapcsolásakor (lásd [19. oldalon\)](#page-18-1) az  $\mathsf F$ 

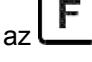

billentyű vagy a  $\Box$  - billentyű lenyomásával automatikusan az **F.13** kódolás jelenik meg:

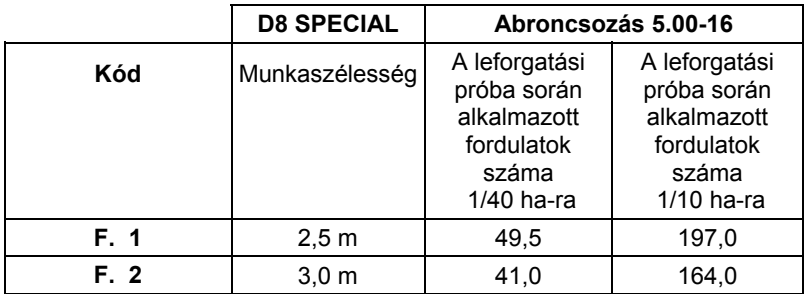

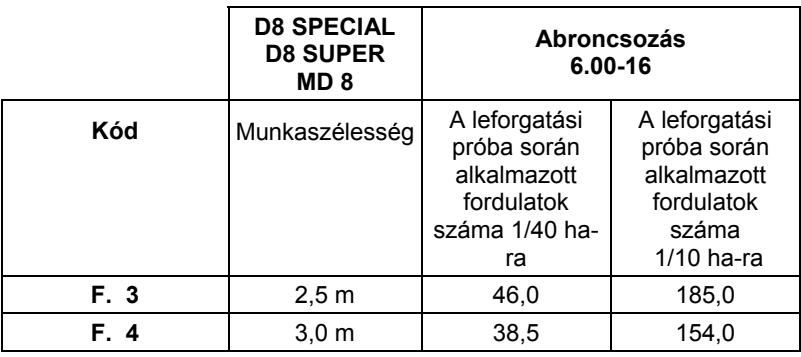

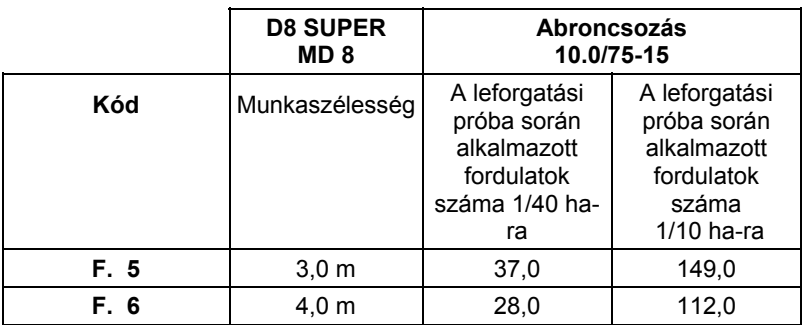

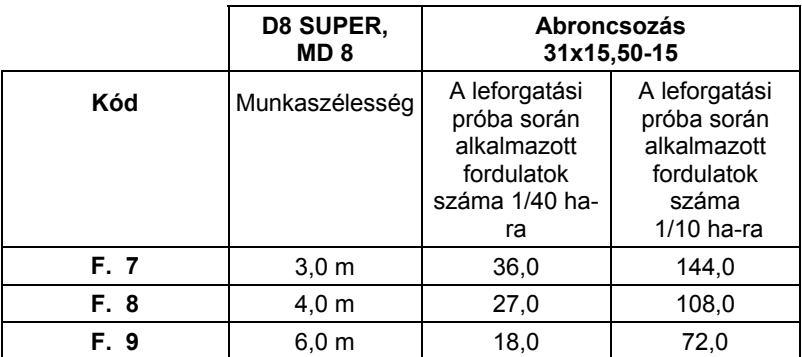

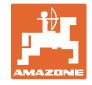

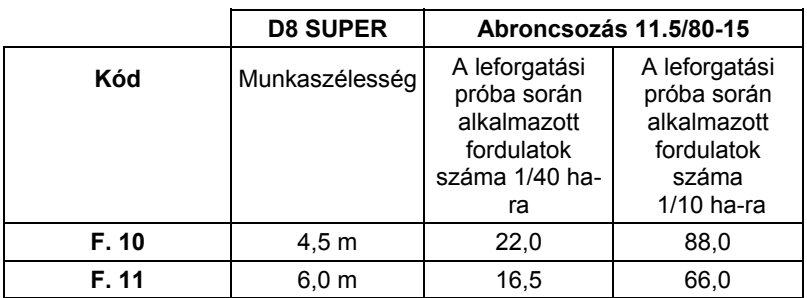

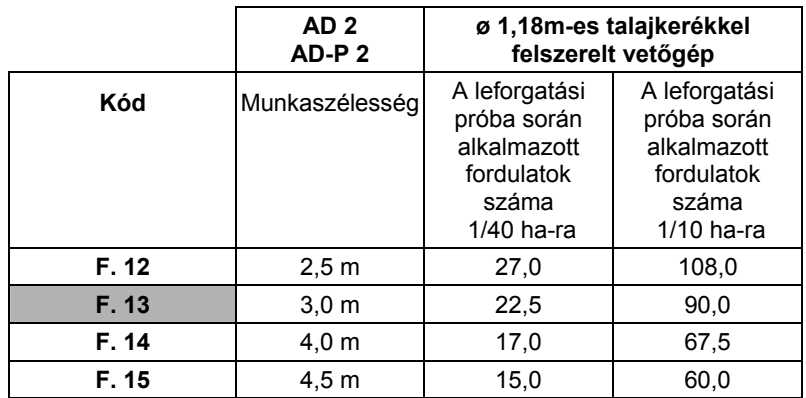

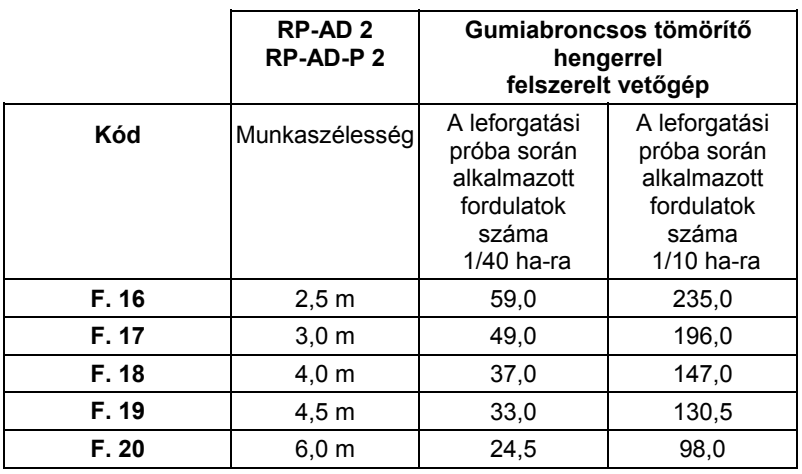

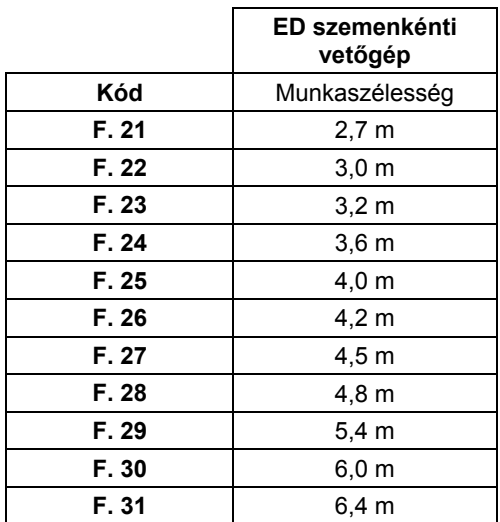

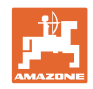

## <span id="page-21-0"></span>**6.1.1 Kód beprogramozása**

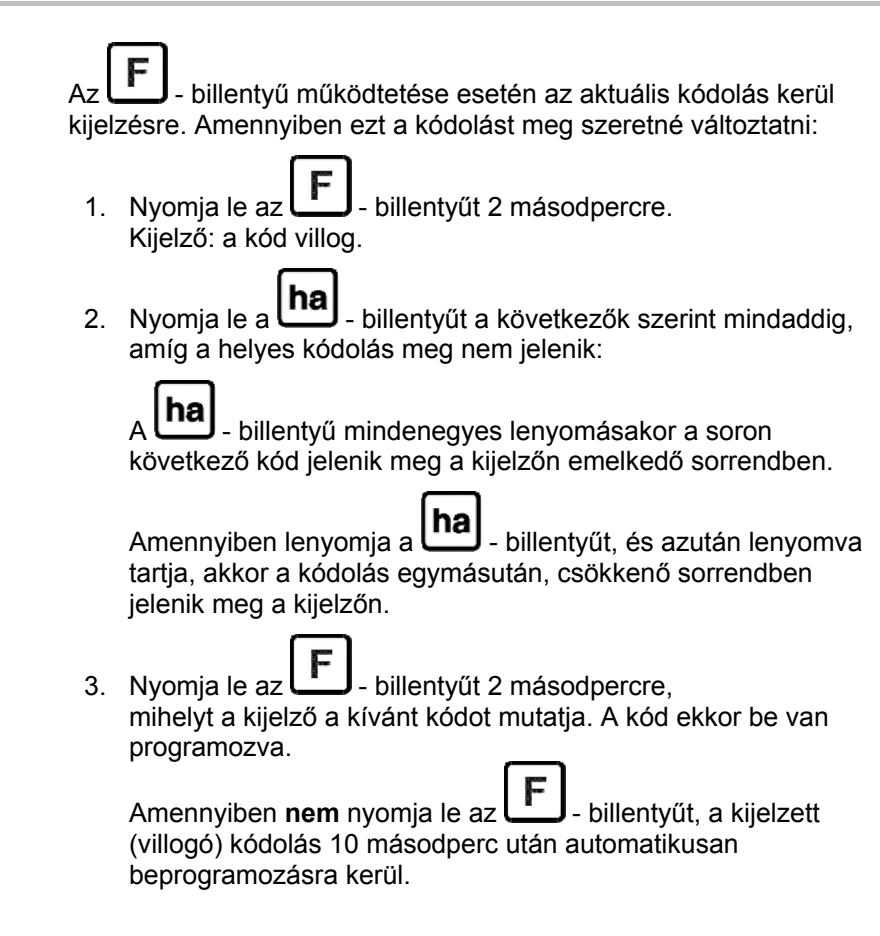

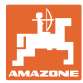

## <span id="page-22-0"></span>**6.2 A gép-tényező és a munkaszélesség megadása**

## <span id="page-22-1"></span>**6.2.1 Tényező különböző gépekre**

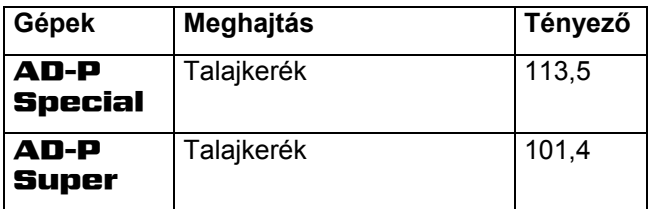

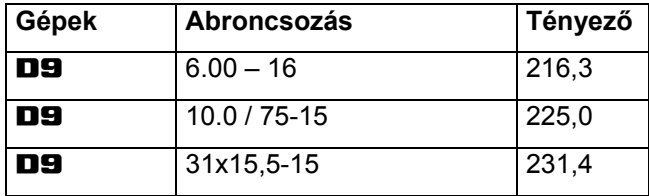

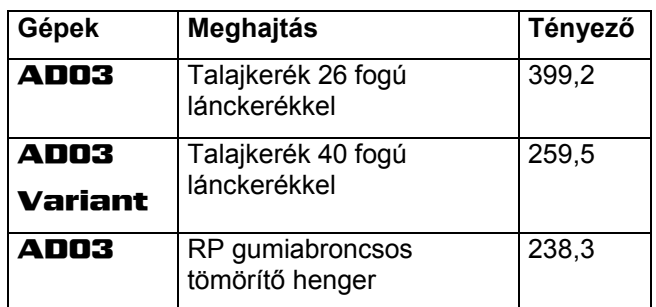

#### <span id="page-22-2"></span>**6.2.2 A tényező kiszámítása**

Amennyiben a leforgatási próbát a táblázatokban [\(20. oldalon](#page-19-1)) megadottól eltérő számú fordulattal hajtja végre, vagy ha az érzékelőt, illetve a mágnest nem az [5.2](#page-15-2) fejezetben leírtak szerint rögzíti a vetőgépére, akkor számítsa ki vetőgépének adatait, és azután programozza be ezeket az adatokat.

- 1. Haladjon végig vetőgépével mindenekelőtt egy 100 m hosszú mérőszakaszon (**L**).
- 2. A mérőszakaszon való végighaladás közben számolja meg a hajtóműtengelyre rögzített mágnes körülfordulásainak a számát (**z**).
- 3. A meghatározott értékekből számítsa ki a tényezőt:

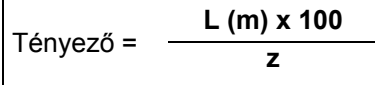

**Példa: L = 100 m** 

$$
z=59,5
$$

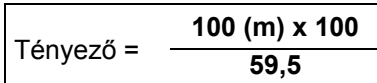

```
Tényező = 168,1
```
## <span id="page-23-0"></span>**6.2.3 A tényező és a munkaszélesség beprogramozása**

Programozza be vetőgépének meghatározott tényezőjét és munkaszélességét:

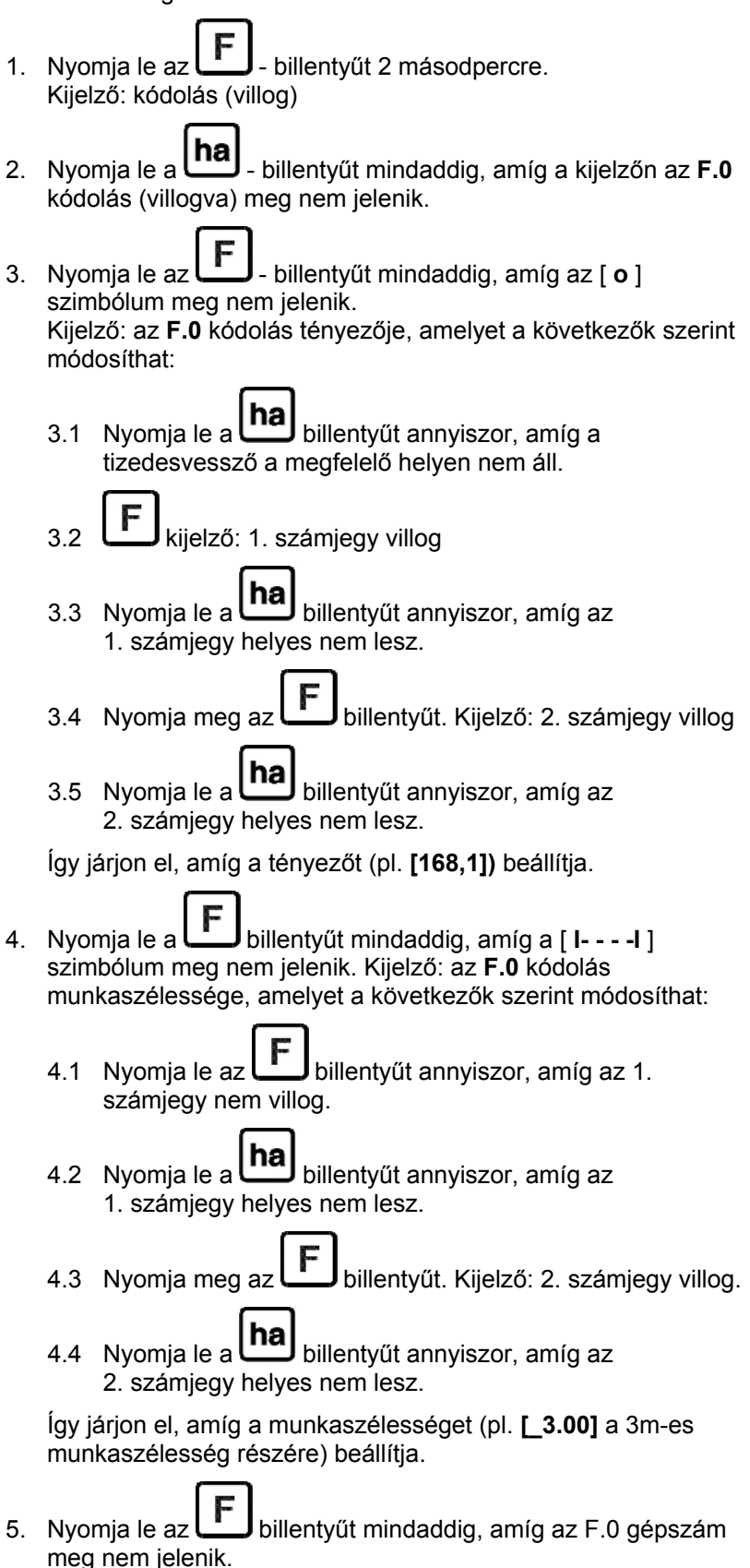

Az Ön által beprogramozott tényező, és a beprogramozott munkaszélesség az **F.0** kódolás alatt van eltárolva.

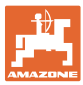

## <span id="page-24-0"></span>**7 A gép használata**

## <span id="page-24-1"></span>**7.1 A vetési munka megkezdése**

Amennyiben a tároló tartalmát a vetési munka megkezdése előtt ki kívánja törölni:

- hя Nyomja le a billentyűt mindaddig (kb. 2 másodperc), amíg a kijelzőn 0.000 érték nem szerepel.
- A tároló tartalma ki van törölve.

Mihelyt forogni kezd a mágnes, azaz dolgozik a vetőgéppel, a számítógép impulzusokat kap a **ha** érzékelőtől, és elkezdődik az elvetett (megművelt) terület mérése. Az elvetett (megművelt) terület a

számítógép kijelzőjén a  $\Box$  - billentyű rövid ideig tartó lenyomásával bármikor megjeleníthető. A kijelzett érték, pl.: 12.73 megfelel 12,73 ha = 127300 m<sup>2</sup> területnek.

## <span id="page-24-2"></span>**7.2 Üzemen kívül helyezés**

Amennyiben a számítógép 1,5 órán keresztül nem kap impulzust, vagy 1,5 órán keresztül nem működtet billentyűt, úgy a számítógép automatikusan kikapcsol.

A számítógépet azonban manuálisan is ki tudja kapcsolni azáltal,

hogy a  $\ln a$  - és az  $\boxed{F}$  - billentyűket egyidejűleg 5 másodpercig lenyomja. A kijelzőn a [**STOP**] felirat jeleni meg.

A számítógép az automatikus vagy manuális kikapcsoláskor az összes adatot elmenti.

A számítógép kikapcsolásával

- kikapcsolja a kijelzőt
- csökkenti az áramfogyasztást, és
- megnöveli az elemek élettartamát.

A számítógép a kikapcsolást követően mindaddig készenléti állapotban marad,

- amíg impulzust kap az érzékelőtől, vagy
- amíg lenyom egy billentyűt.

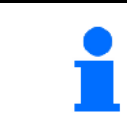

**Az elemek kicserélése előtt kapcsolja ki a számítógépet, hogy az adatok ne vesszenek el.** 

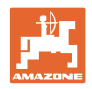

## <span id="page-25-0"></span>**7.2.1 Az érzékelő kábelének csatlakozódugóját válassza le a számítógépről.**

Mielőtt a vetőgépet lekapcsolja a traktorról, lazítsa meg a recézett fejű csavart, húzza ki az érzékelő kábelének csatlakozódugóját a számítógépből, és rögzítse a kábelt egy megfelelő, nedvességtől védett helyen (pl. a vetőmagtartály alatt az oldalfalon).

## <span id="page-25-1"></span>**7.3 A számítógép védelme**

A tűző napon leállított járművek belsejében magas hőmérsékletek alakulnak ki.

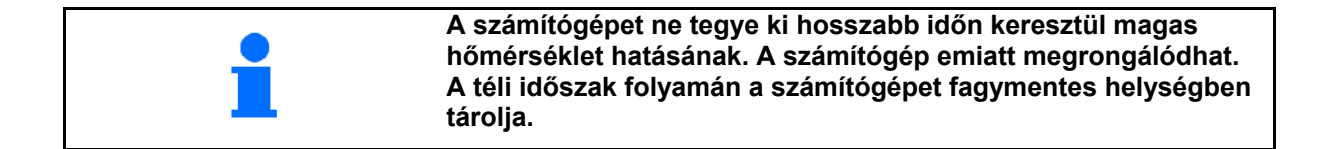

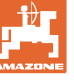

## <span id="page-26-0"></span>**8 Üzemzavarok**

## <span id="page-26-1"></span>**8.1 Funkcionális ellenőrzés**

Amennyiben a számítógép nem működik szabályszerűen, úgy ellenőrizze, hogy

- az elemek feszültsége nem túl alacsony-e
- a számítógép vagy
- az érzékelő nem sérült-e meg.

## <span id="page-26-2"></span>**8.2 Az elemek feszültségének ellenőrzése**

Amennyiben az elemek feszültsége túl alacsony, akkor ezt a számítógép a [-**bl**-] szimbólum rövid idejű bekapcsolásával jelzi a kijelzőn.

**Az elemek feszültsége a következők szerint is ellenőrizhető:**

- 1. Kapcsolja ki a számítógépet (lásd [25. oldalon](#page-24-2)).
- 2. Kapcsolja be a számítógépet (lásd [25. oldalon](#page-24-1)).

Amennyiben a [-**bl**-] szimbólum jelenik meg a kijelzőn, a feszültség túl alacsony.

 1. Kapcsolja ki a számítógépet, és helyezzen be új elemeket (lásd [16. oldalon](#page-15-1)).

#### <span id="page-26-3"></span>**8.3 A számítógép működésének ellenőrzése**

- 1. Csavarja ki a **ha** érzékelő kábelét a számítógépből.
- 2. Programozza be az **F.1** kódot, és rövid

ideig nyomia le a  $\left[\text{ha}\right]$  billentyűt.

- 3. Hidalja át többször a csatlakozóaljzat pólusait egy kis csavarhúzóval ([13](#page-26-4)).
- $\rightarrow$  A számítógép feldolgozza a pólusok áthidalásával szimulált impulzusokat, és összegzéssel megjeleníti ezt a kijelzőn.
- <span id="page-26-4"></span> 4. Amennyiben a számítógép nem helyesen dolgozza fel az impulzusokat, akkor a számítógépet cserélje ki. **13 ábra**

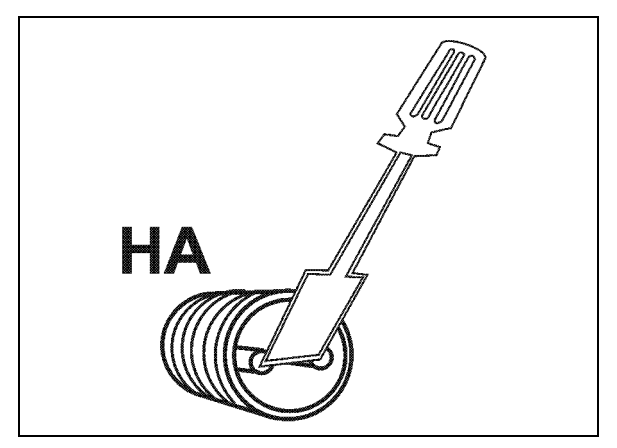

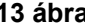

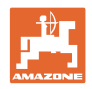

## <span id="page-27-0"></span>**8.4 A ha érzékelő működésének ellenőrzése**

Amennyiben ellenőrizte a számítógépet a [8.2](#page-26-2) és [8.3](#page-26-3) fejezetekben ismertetettek szerint, és nem állapított meg hibát, akkor a lehetséges hiba csak hibásan szerelt érzékelőtől, vagy sérült érzékelőtől, illetve érzékelő kábeltől származhat. Ellenőrizze az érzékelőt:

- 1. Csavarozza le a vetőgépről a **ha** érzékelőt és a mágnest.
- 2. Csatlakoztassa a **ha** érzékelő kábelét a számítógéphez.
- 3. Programozza be az **F.1** kódot, és rövid ideig nyomja le a **ha** billentyűt.
- 4. A mágnest mozgassa el közvetlenül az érzékelő előtt (impulzusok szimulálása).

 A számítógép feldolgozza a szimulált impulzusokat, és összegzéssel megjeleníti azt a kijelzőn.

- $\rightarrow$  Amennyiben a számítógép nem helyesen dolgozza fel az impulzusokat, akkor az érzékelőt cserélje ki.
- $\rightarrow$  A számítógép szabályszerűen működik:

 Csökkentse a vetőgépen az érzékelő és a mágnes közötti távolságot.

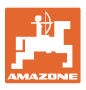

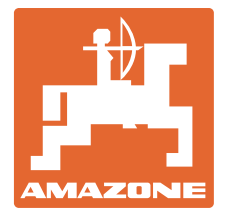

## **AMAZONEN-WERKE**

H. DREYER GmbH & Co. KG

Postfach 51 **Germany** 

D-49202 Hasbergen-Gaste Telefax: + 49 (0) 5405 501-234 Tel.:  $+49(0)$  5405 501-0 E-mail: amazone@amazone.de http:// www.amazone.de

Fióküzemek: D-27794 Hude D-04249 Leipzig F-57602 Forbach, gyári kirendeltségek Angliában és Franciaországban

Ásványi műtrágyaszóró gépek, szántóföldi permetezőgépek, vetőgépek, talajművelő gépek, többcélú raktárcsarnokok és kommunális berendezések gyárai